■クレジット支払い画面の行き方

①ログインします。

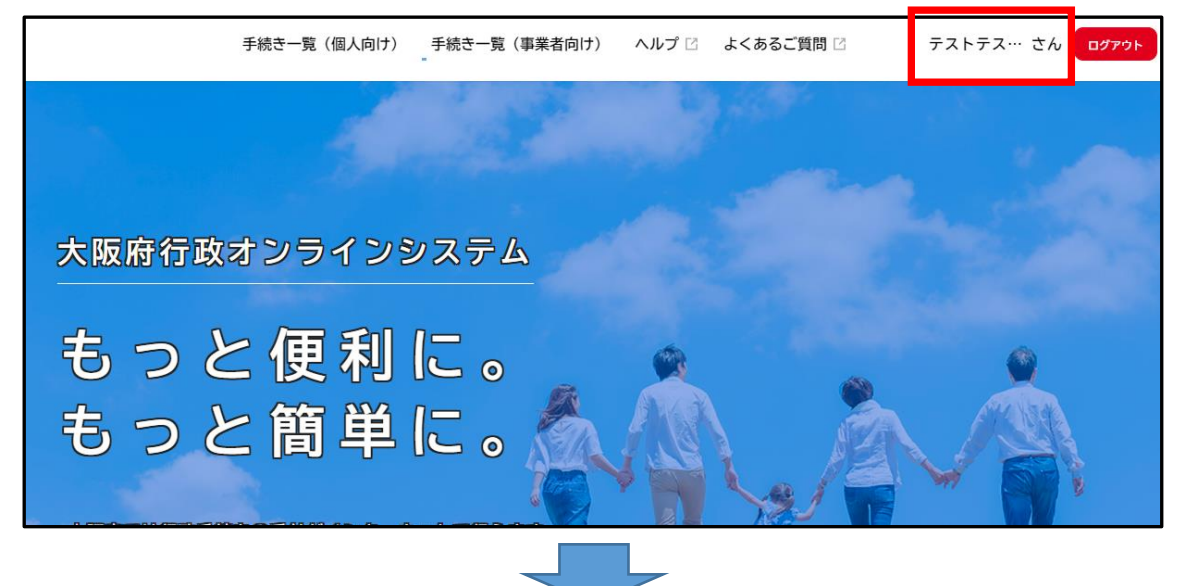

②下方へスクロールし、マイページの「もっと見る」を選びます。

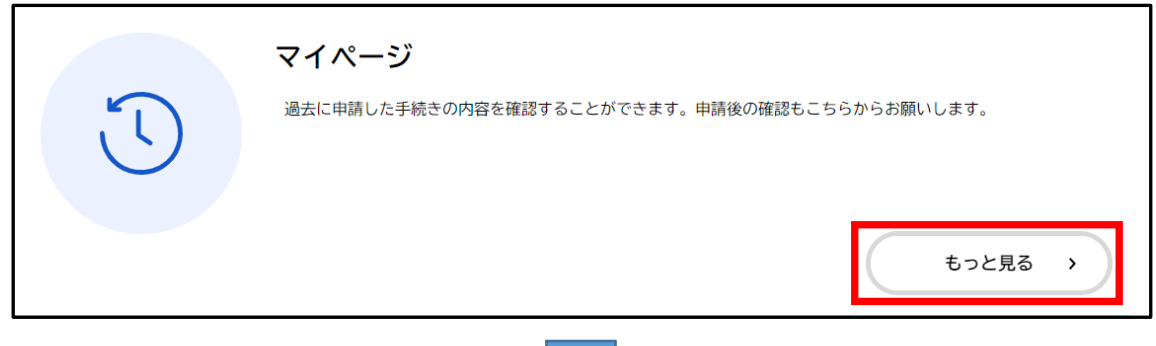

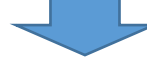

③マイページの下方の利用者メニューの、「申請履歴一覧・検索」を選んでください。

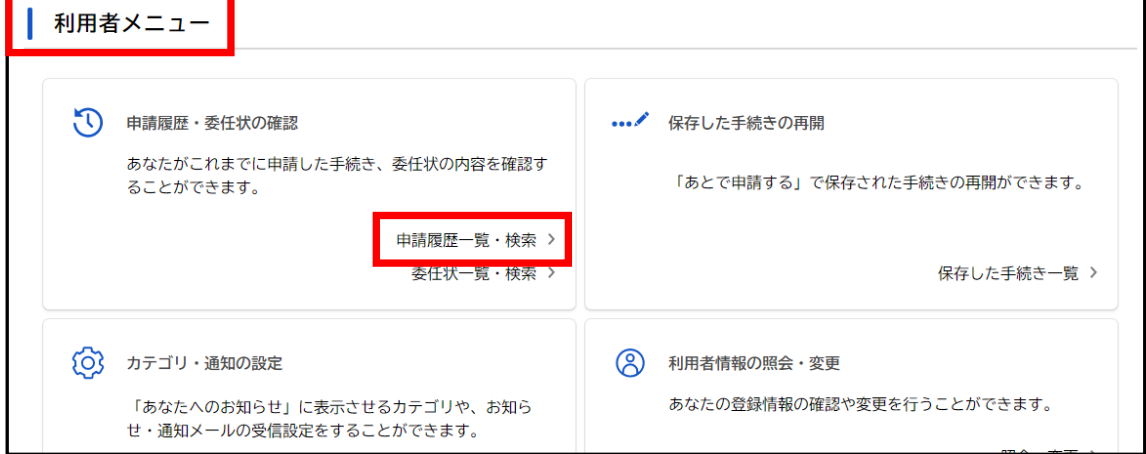